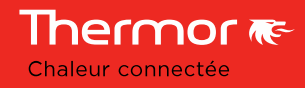

# Branchement photovoltaïque Aeromax 5

Dans le cadre d'une association avec un système photovoltaïque, il est possible de stocker le surplus d'énergie produit par le système photovoltaïque sous forme d'eau chaude dans le chauffe-eau thermodynamique.

Pour cela, il faut un onduleur avec un module gestionnaire d'énergie (+ éventuellement un actionneur) équipé d'un contact afin d'envoyer un signal de commande 230V-50Hz sur l'entrée dédiée.

La puissance de l'appareil reste consommée sur le câble d'alimentation permanente, il n'y a aucune puissance absorbée par l'entrée dédiée au photovoltaïque.

### 1) Raccordements électriques

Il faut réaliser le raccordement selon les schémas ci-dessous :

• Pour le *Aéromax 5 VS* : Le câblage est à réaliser via le câble HC/HP

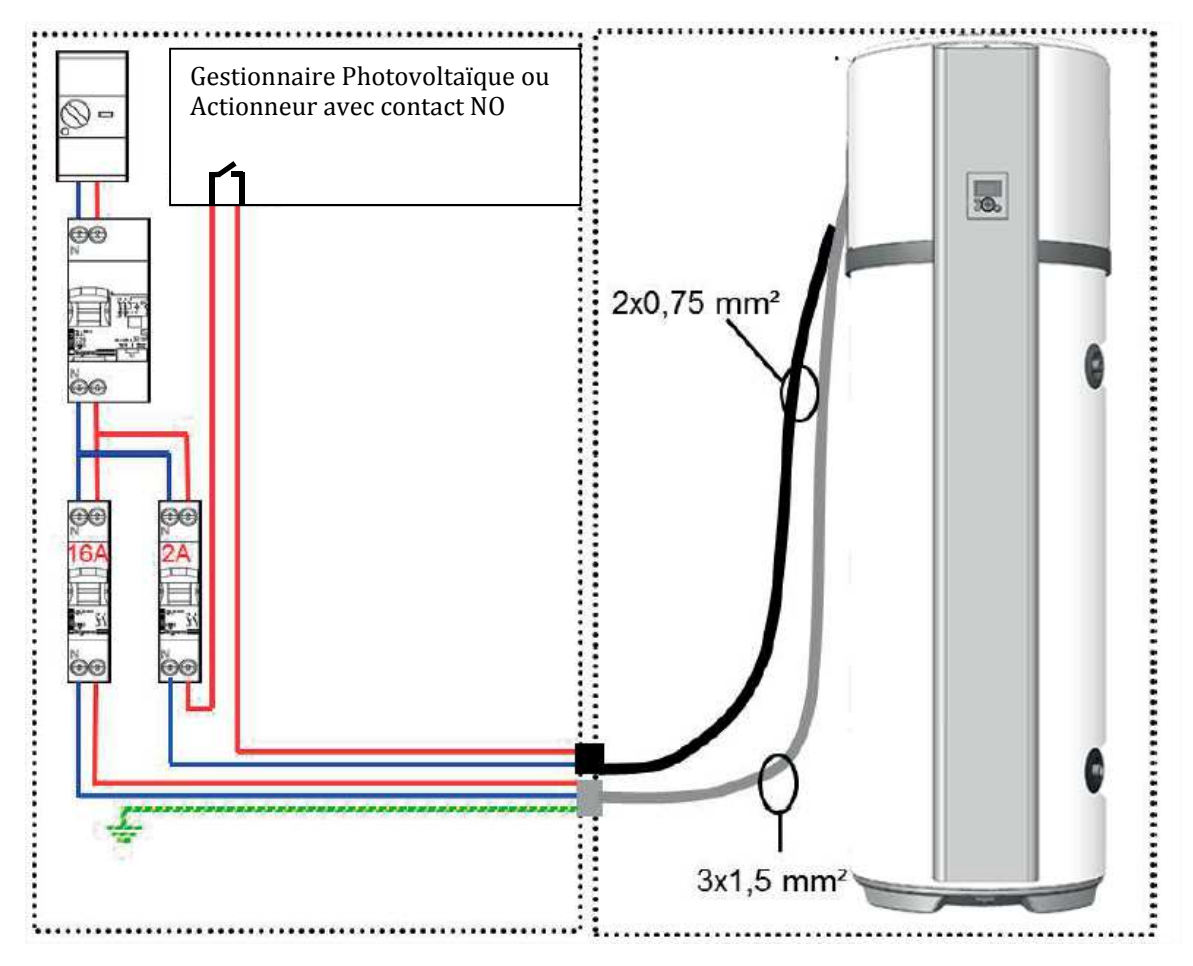

ZA Charles Beauhaire - 17, rue Croix Fauchet - BP 46 - 45141 Saint Jean de la Ruelle Cedex - Tél : 02 38 71 38 71 - Fax : 02 38 88 73 03 - www.thermor.fr Thermor SAS au capital de 3 917 780 € - RCS Orléans B329 545 008

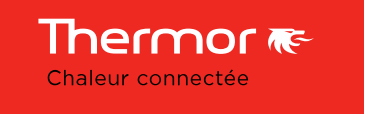

• Pour le *Aéromax 5 VM* : Le câblage est à réaliser sur le connecteur spécifique à vis au repère I1

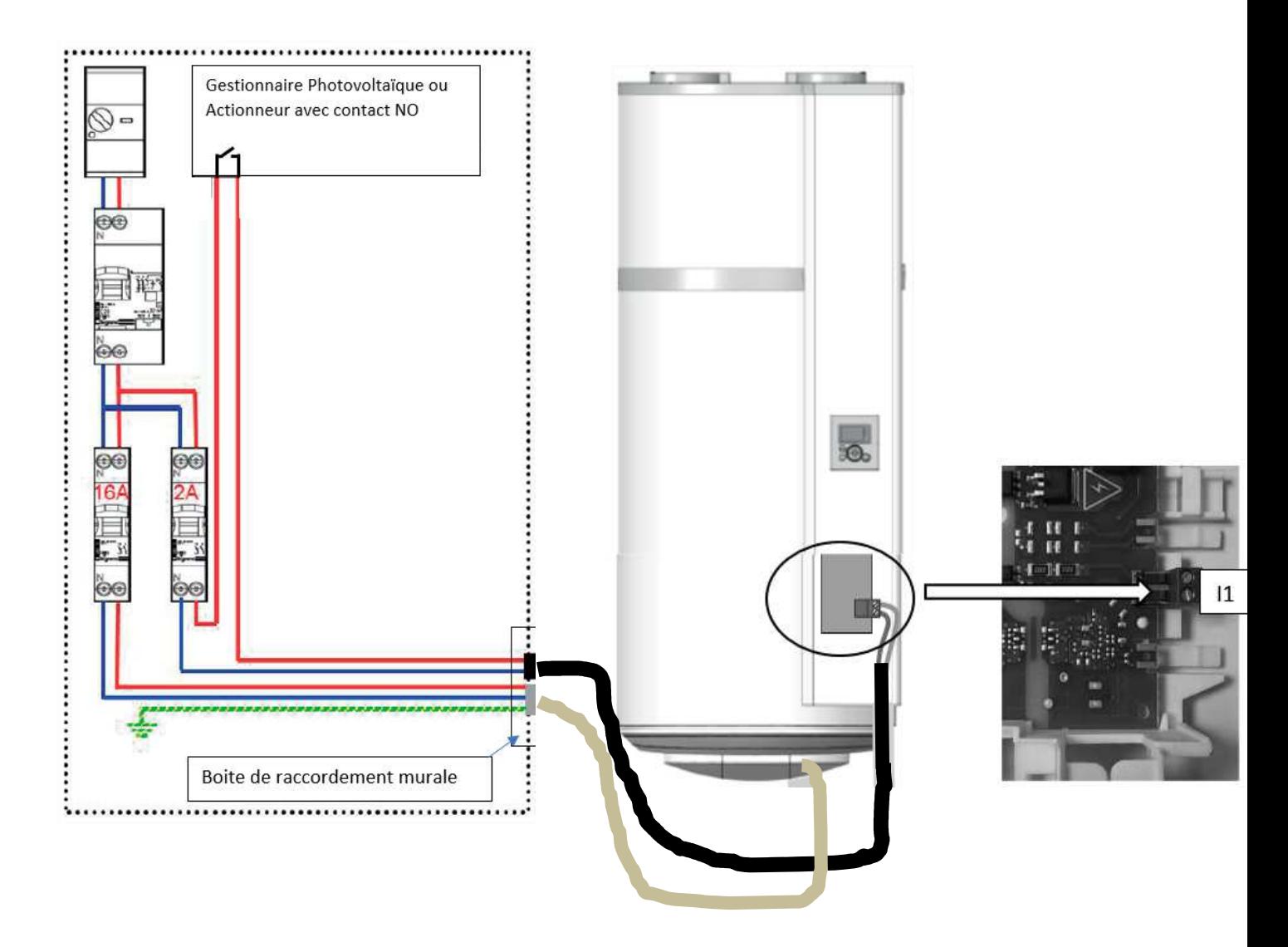

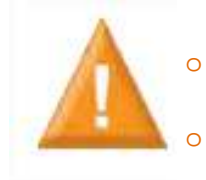

o L'alimentation de l'appareil doit rester permanente, il est donc interdit de brancher le signal sur l'alimentation permanente. Il est formellement interdit d'alimenter la résistance en direct

## 2) Paramètres d'installation

Lors de l'envoi de 230V 50HZ sur l'entrée dédiée : le mode photovoltaïque est activé et le symbole «  $\sqrt{m}$  » apparait sur l'afficheur.

Dans ce mode, la pompe à chaleur démarre et la température de consigne est réglée à 62°C (non réglable). Si le signal est suspendu, le chauffe-eau thermodynamique retourne automatiquement au bout de 30 minutes, dans le mode de fonctionnement précédent.

#### • Pour le Aéromax 5 VS :

- o Menu installateur (Bouton Menu & Flèche du haut quelques secondes)
- o Paramétrages
- o Eau chaude
- o Option d'installation
- o Photovoltaïque
- o Activer

Si, en dehors du mode photovoltaïque, vous souhaitez que le produit fonctionne essentiellement sur les heures creuses, il faudra utiliser la plage de chauffe « PAC Prog / ELEC Prog » programmée sur vos heures creuses.

#### • Pour le Aéromax 5 VM :

- o Menu installateur (Bouton Menu & Flèche du haut quelques secondes)
- o Paramétrages
- o Eau chaude
- o Photovoltaïque
- o Activer

## 3) Exemple d'un gestionnaire d'énergie

Ci-dessous, vous pouvez retrouver, un système complet d'utilisation d'un gestionnaire d'énergie avec :

• Le panneau photovoltaïque : génère un courant continu

Thermor re Chaleur connectée

- L'onduleur : reçoit du courant continu et génère du courant alternatif vers votre tableau électrique
- Le gestionnaire d'énergie (EMS Modul-R) : envoi une information aux différents actionneurs de l'installation
- L'actionneur (Tyxia 4910 / numéro 10) : reçoit les informations du gestionnaire d'énergie et envoi ou non une information au chauffe-eau

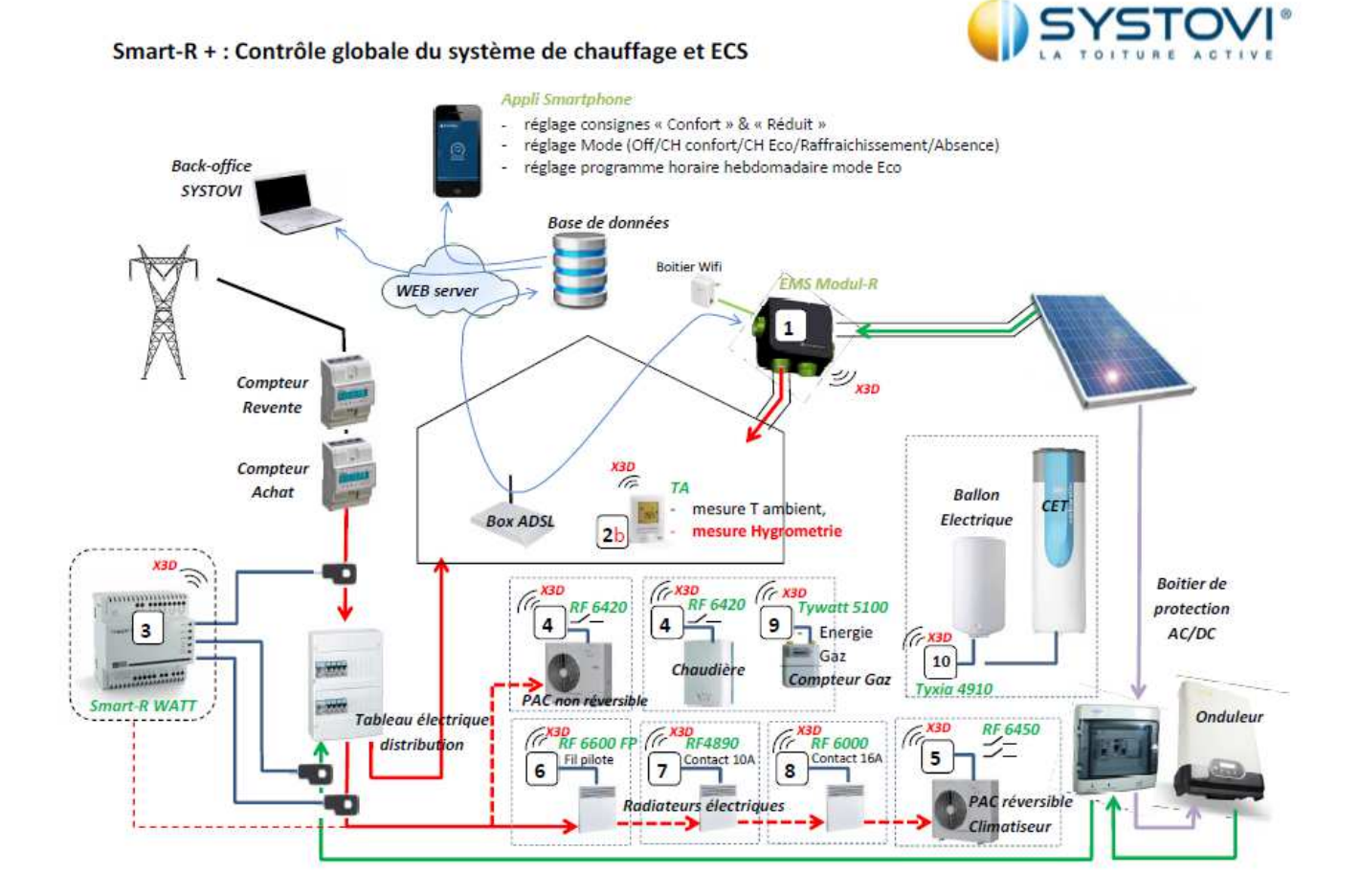

En cas de doute sur la compatibilité, se rapprocher du fabricant du système de gestion photovoltaïque.